# Inbox

### Overview

top
The inbox is used to share information between users. This can include reports and comments about reports. If you subscribe to a report or its comments, whenever comments are made to the report a new comment link will appear.

Your drop down will vary based on the item type in your inbox.

# **Report Menu Options**

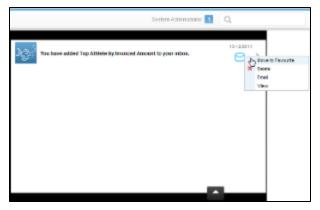

| Move to Favourites | Moves a report from your inbox to your favourites list.               |
|--------------------|-----------------------------------------------------------------------|
| Delete             | Removes the report from your inbox.                                   |
| Email              | Enables you to email the report to users or external email addresses. |
| View               | Opens the report.                                                     |

## **Comment Menu Options**

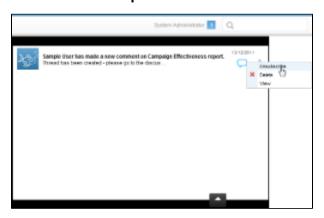

| Delete      | Removes the comment from your inbox                                                                                        |  |
|-------------|----------------------------------------------------------------------------------------------------|--|
| View        | Opens the report.                                                                                                    |  |
| Unsubscribe | Removes your comment subscription from the report. You will not see further comments related to this report in the future. |  |
| View Report | Opens the report that the comment relates to.                                                                              |  |